## **Chat mit Netcat**

- 1. IP raussuchen: ip a
- 2. IP durchgeben
- 3. Lauschen: nc -l -p 1337
- 4. Verbinden: nc <IP> 1337

From: <https://wiki.fem.tu-ilmenau.de/>- **FeM-Wiki**

Permanent link: **<https://wiki.fem.tu-ilmenau.de/public/technik/howto/netcat-chat>**

Last update: **2020/10/09 12:47**

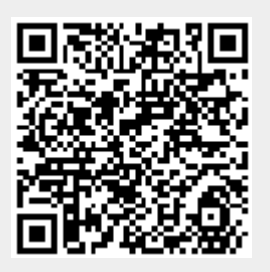